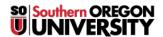

Knowledgebase > Moodle > Students > Students: All Moodle Articles

# Students: All Moodle Articles

Hart Wilson - 2023-04-07 - Comments (0) - Students

Because some of our articles are pdfs that are not linked in this knowledgebase, these links from the Moodle How-tos page are posted here for your reference. For assistance, submit a ticket here in support.sou.edu and select Moodle as the department. **To find an article more quickly, try using Ctrl+F to search for a key word.** 

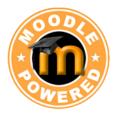

Student Guides for Learning with Moodle

We have created many guides and articles to help you use Moodle. Let us know what else you'd like to know more about!

Can't find the answer you're looking for? <u>Submit a ticket</u> and we'll get back to you as soon as we can.

#### Welcome to Moodle!

#### Student Guide to Moodle

The everything-you-need-to-know guide to getting started in Moodle at SOU! To learn more about how these features work, check out the <u>Test Drive</u> course. Click on a topic below for related articles and guides. Happy Moodling!

#### **Accessing Courses**

Access Moodle on Your Mobile Device

Can't Access Moodle?

**Course Not Found (Start of Term)** 

Find a Missing Course (End of Term)

Technical Requirements for Working In Moodle

#### **Annotating with Hypothes.is**

**Annotating Tips** 

Generic Student Guide to Annotating with Hypothes.is

SOU Student Guide to Annotating with Hypothes.is

Using Images, Links, and Videos in Annotations

### **Checking Grades**

**Check Your Grades** 

See Instructor Feedback

View Rubric & Checklist Scores

#### **Editing in Moodle**

**Activate Spellchecker** 

**Avoid Losing Work in Textboxes** 

Change Your Text Editor

Clear Your Cache

Display a Video from YouTube

Display a Video Saved to Google Drive

Edit with "Atto" Editor

Format Text in a Forum Response

Link to a Web Page

Record an Audio or Video Response

Troubleshoot an Embedded Video Link

### **Inserting Images**

Embed a Video Saved to Google Drive

How to Take a Screenshot

Insert Images

Resize Images

**Resize Photos** 

#### **Participating in Forums**

Attach a File to a Forum Response

**Avoid Losing Work in Textboxes** 

Display a Video from YouTube

Display a Video Saved to Google Drive

Format Text in a Forum Response

How to Participate in Forums (Accessible Word version)

Link to a Web Page

**Manage Digest Settings** 

Navigating Forums in Moodle 3.8

**Prevent Email Copies of Forum Posts** 

Record an Audio or Video Response

Resize Images or Photos

View Forum Feedback

# **Submitting Assignments**

Add Files to a Folder (Student Folder Activity)

**Guide to Assignments** 

Post a Video to YouTube

Reduce PowerPoint File Size

Share a Video Saved to Google Drive
Submitting a Turnitin Assignment
Upload a File Folder

## **Taking Quizzes**

All About Proctored Exams

Browser Requirements for Taking Quizzes

**Guide to Taking Tests in Moodle** 

Taking a Quiz with Safe Exam Browser

**Test Taking Tips** 

What to Do if You Lose Test Data

## **Using Utilities**

Customize Your Dashboard

Know Your Dashboard

**Set Your Notification Preferences** 

<u>Update Your Profile</u>

**Use Checklist Tool** 

**Use My Private Files** 

Use the Calendar

## **Using Zoom**

Record a Presentation with Zoom

**Update Your Zoom Account** 

**Zoom FAQ's for Students** 

## **Working in Groups**

Participate in Forums

Work in Groups